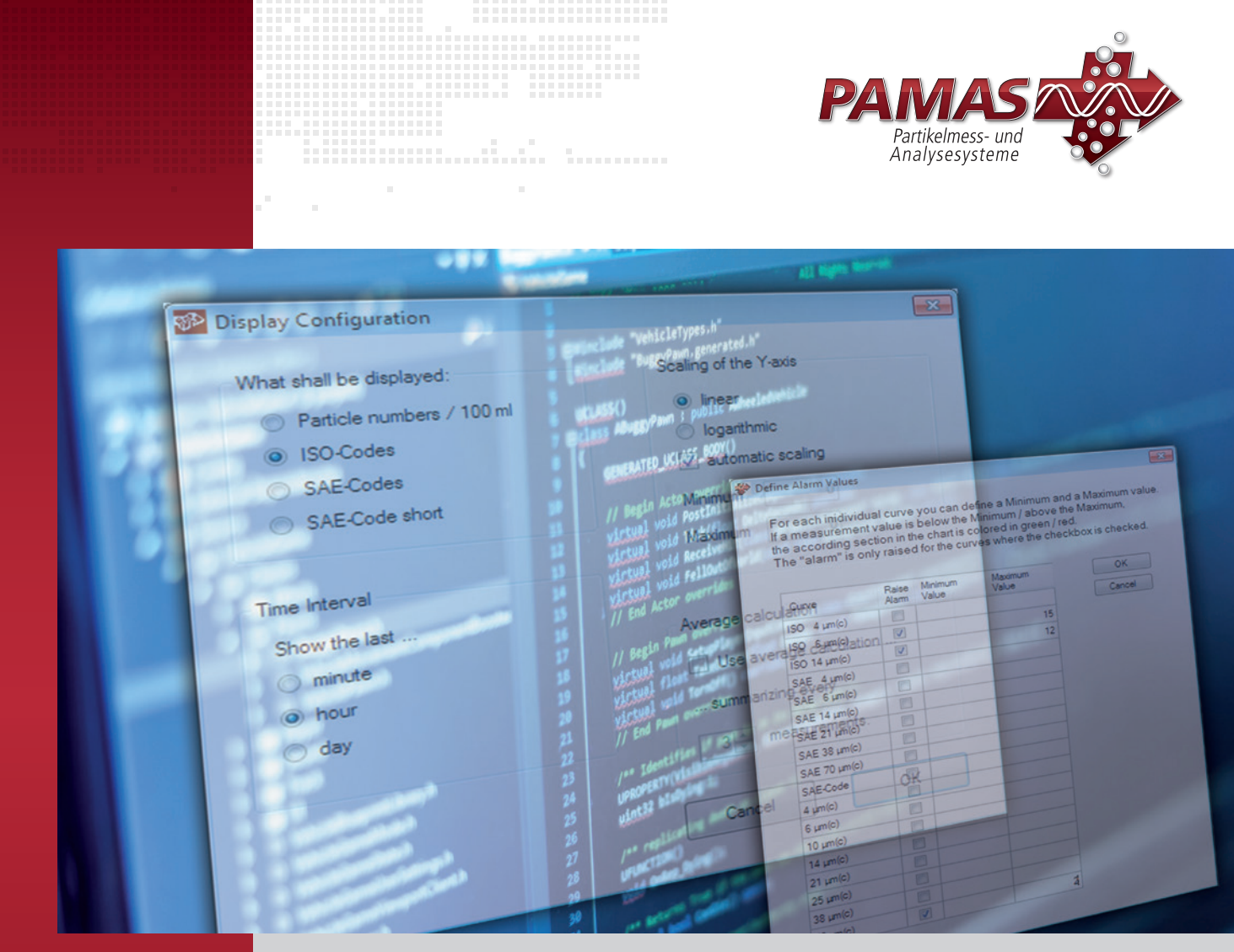

# PAMAS PCT Software for online measurement of components

## Programme for the cleanliness control of components

#### Application:

Software for the cleanliness control of components whose operating fluid is analysed with the online particle counters PAMAS S50, PAMAS S50P Fuel and PAMAS OLS50P

### Software features:

- Definition: PAMAS Component Test
- For the use of the online particle counters PAMAS S50, PAMAS S50P Fuel and PAMAS OLS50P
- Main function: Software for component cleanliness control
- **Output of measuring results: numerical and** graphical report of cumulative particle counts in compliance with the cleanliness standards ISO 4406 and SAE AS 4059
- Additional function: alarm according to predetermined threshold settings
- **Operating system: compatible to Microsoft** Windows<sup>®</sup> 10 and 11

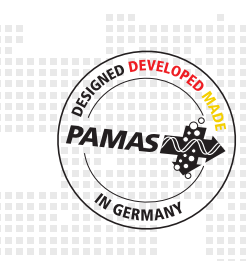

#### REV 01/2025

### *In the world of partIcles pamas counts*

# PAMAS PCT Software for contamination analysis of components

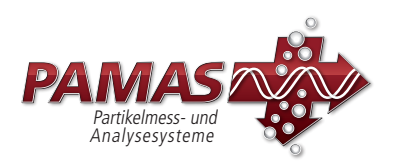

The software **PAMAS PCT** is used in test rigs to monitor the cleanliness of components. These include for instance hydraulic systems whose hoses are flushed with a cleaning fluid. The software PAMAS PCT is used in combination with the online particle counters PAMAS S50 and PAMAS S50P. With the help of this method, it can be tested whether the analysed component is clean and ready for use or if the flushing eventually needs to be repeated.

Before measurement, the user defines the component (e.g. with the serial number) and optionally sets the cleanliness limits which shall be achieved. The measuring results are displayed in a table and a chart. As soon as the defined cleanliness limits are achieved, the monitor shows a visual signal. The results can be printed and exported. Historical measuring results of formerly analysed components can also be reloaded, printed and exported.

Unlike the trend analysing software PAMAS POV, the software **PAMAS PCT** is able to analyse several components consecutively. The programme does not focus on condition monitoring over a longer period of time, but on the cleanliness control of components.

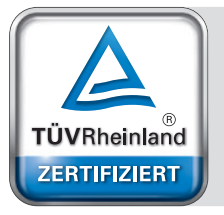

Management System ISO 9001:2015

www.tuv.com<br>ID 9105038017

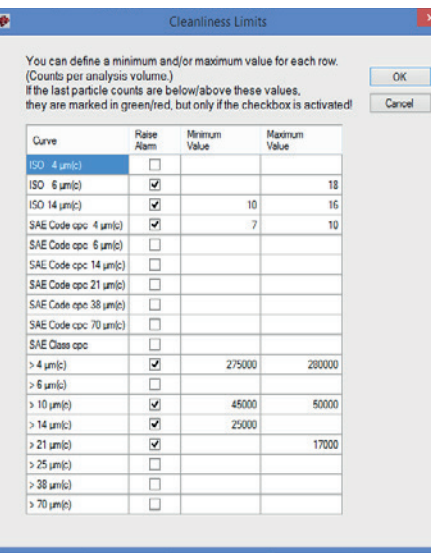

*To set up the alarm function, a minimum and maximum value is defined for each individual size channel. If a measurement value is below the minimum (above the maximum), the according section in the chart is coloured in green (red). The alarm is raised only for previously determined threshold values.* 

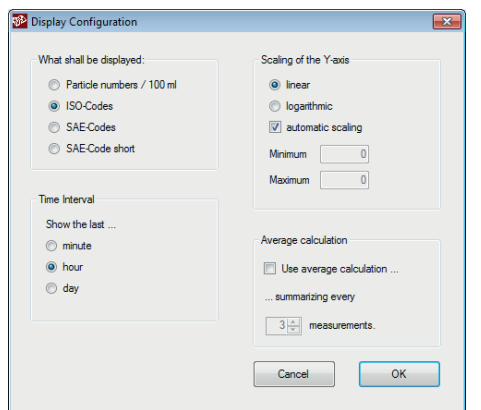

*The display of measuring results can be pre-configured according to user-specific needs. Four parameters can be set up: Cleanliness class code, Time Interval, Scaling of the Y-axis, Average calculation.* 

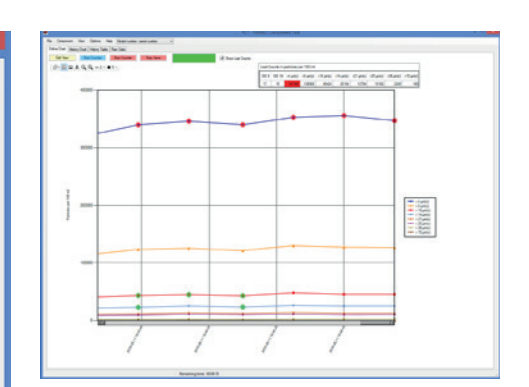

*In the chart, measurement values that are below the pre-defined minimum limit are coloured in green. Red coloured measurement values are above the pre-defined maximum limit. The button "Stop Save" allows to interrupt the measurement and to export the results into a previously selected data file.* 

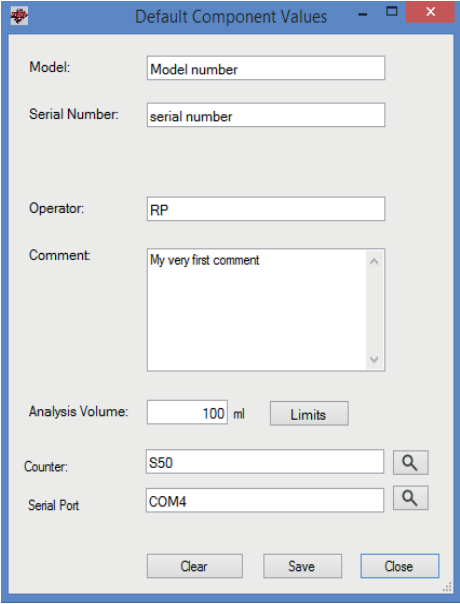

*The "Options" menu allows to define default component values, so e.g. serial number, name of operator, analysis volume or cleanliness limits do not need to be re-entered all the time. When a new file is created, the entries are already completed with the default component values. In case needed, the values can then be overwritten in the new file for the individual measurement.*

PAMAS HEAD OFFICE • Dieselstraße 10 • D-71277 Rutesheim • Phone +49 7152 99 63 0 • Fax +49 7152 99 63-32 • info@pamas.de